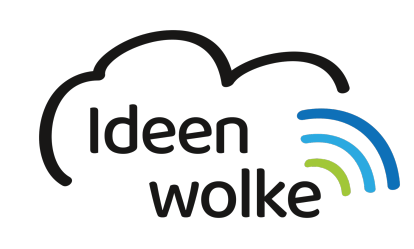

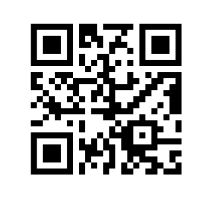

zum Ideenwolken-Blog

## **Multitouch Gesten**

Viele Funktionen in iOS kann man auch mittels sogenannter Multitouch Gestern mit der Hand steuern. Diese Gesten verwendet man beispielsweise um Apps zu schließen oder schnell zwischen ihnen hin und her zu wechseln. Das steigert die Effektivität in der Verwendung des Betriebssystems teilweise enorm.

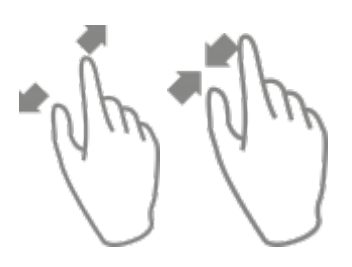

# **1. Grundlagen kennenlernen**

Lernen Sie die unterschiedlichen Multitouch Gesten und deren Funktion kennen, indem Sie den QR Code scannen oder auf die Grafik klicken (Weiterleitung zu YouTube).

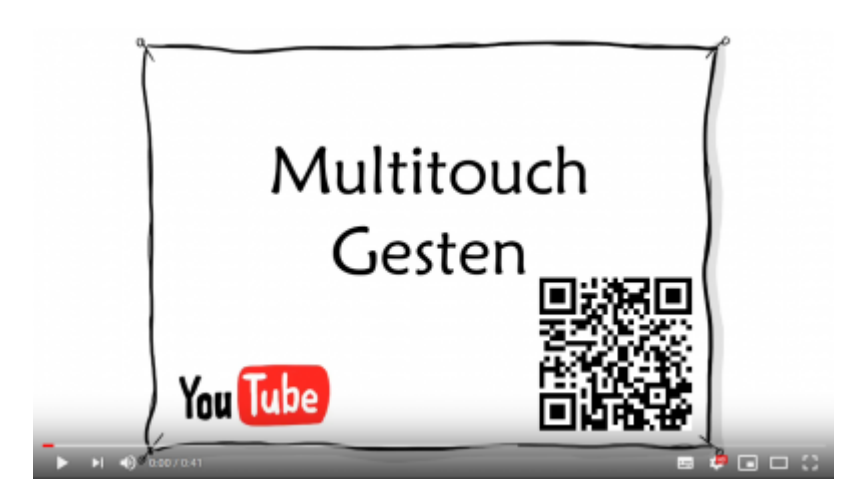

# **2. Selbst ausprobieren**

Probieren Sie die unterschiedlichen Multitouch Gesten aus:

- öffnen und schließen Sie eine beliebige App.
- wechseln Sie zwischen bereits geöffneten Apps hin und her (sollten keine geöffnet sein, öffnen Sie zuvor selbst welche).

Last<br>update: update: 2020/09/27 wiki:selbstlern:grundlagen\_multitouchgesten https://lerntheke.ideenwolke.net/doku.php?id=wiki:selbstlern:grundlagen\_multitouchgesten 13:16

- öffnen Sie das Kontrollzentrum.
- zoomen sie bei einem Foto rein und raus.

### **3. Für Interessierte**

Lernsachen.blog (Thomas Moch):<https://lernsachen.blog/ios-12-basics/>

# **4. Lizenz**

#### **Autoren: Tilo Bödigheimer & Philipp Staubitz**

Unsere Materialien sind unter eine CC-BY-SA 4.0 lizensiert. Du kannst sie konstenlos verwenden, teilen und bearbeiten. Bedingungen sind, dass du die Autoren genannt werden und du die Materialien unter den gleichen Bedingungen weitergibst [\(Lizenz einfach erklärt\)](https://ideenwolke.net/autoren/).

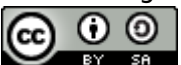

From: <https://lerntheke.ideenwolke.net/> - **Ideenwolke Lerntheke**

Permanent link: **[https://lerntheke.ideenwolke.net/doku.php?id=wiki:selbstlern:grundlagen\\_multitouchgesten](https://lerntheke.ideenwolke.net/doku.php?id=wiki:selbstlern:grundlagen_multitouchgesten)**

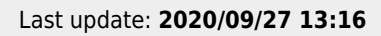